公式アカウント名から検索する

### $\boxed{1}$

ホーム画面で 6 (+メッセージ)

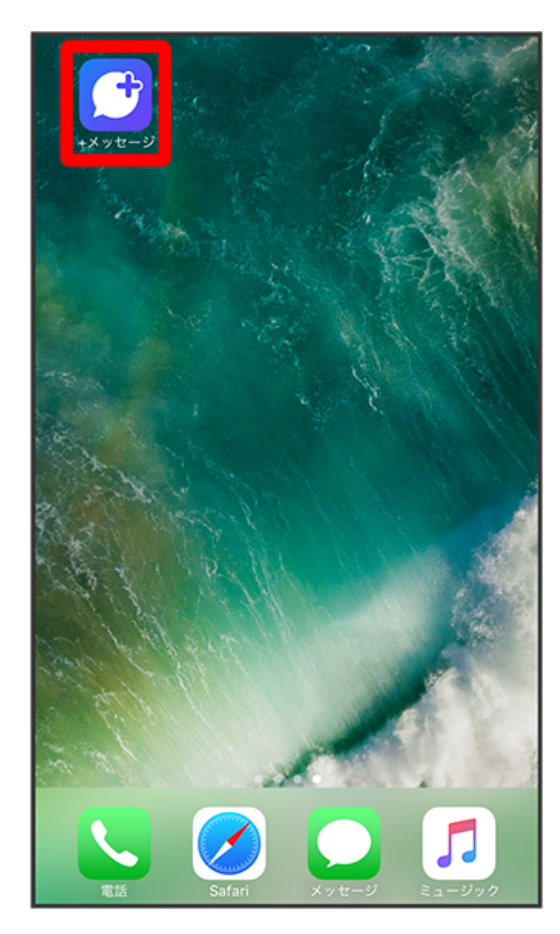

# $\overline{2}$

|<br>|公式アカウント]

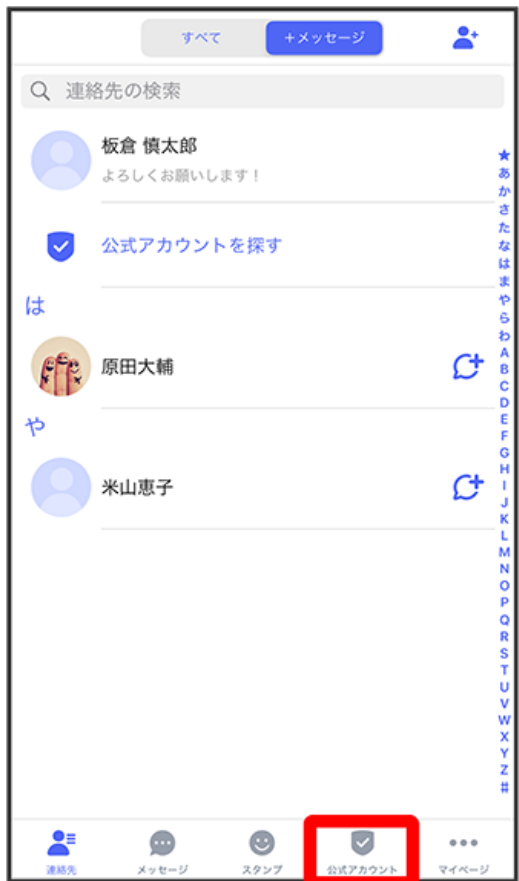

 $\overline{\mathbf{3}}$ (ホーム) / 〔カテゴリ〕

く戻る 믦 公式アカウント カデゴリー 利用中 Q検索 おすすめ もっと見る **TC** BANK<br>**Hele** プラメ銀行◎ プラメレス…◎ @plusrestaurant @plusbank ランキング もっと見る BANK m U プラメレス…◎ プラメ銀行◎ @plusrestaurant @plusbank

## $\overline{\mathbf{4}}$

検索

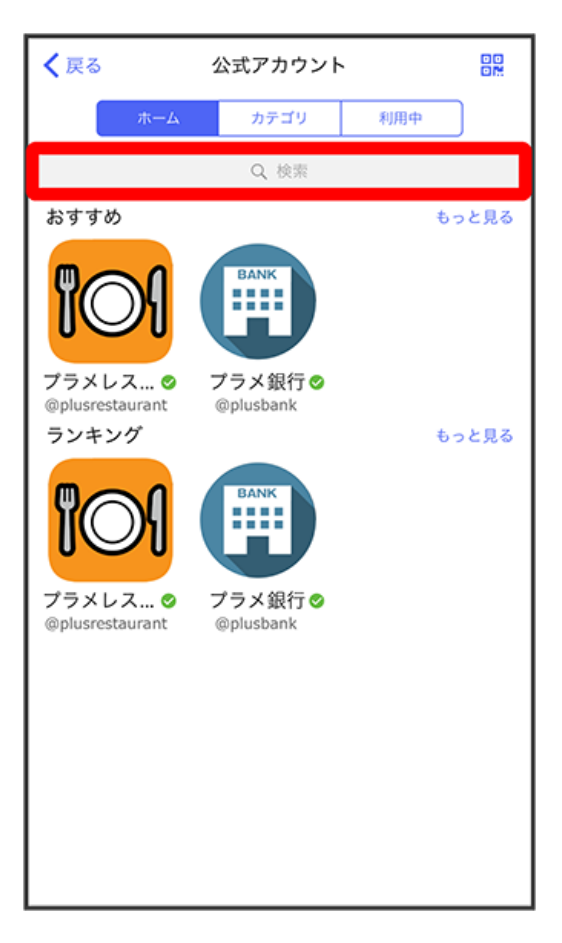

### 検索したい公式アカウント名を入力

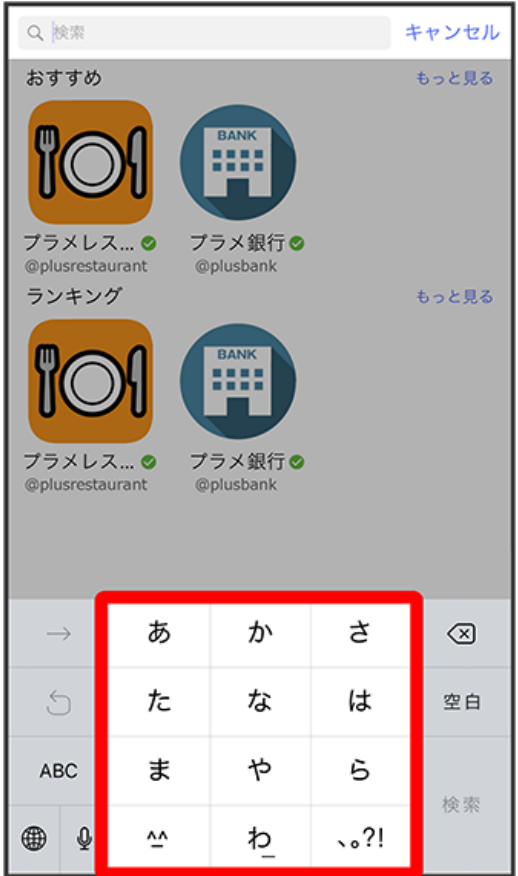

## $6\overline{6}$

表示された公式アカウントをタップ

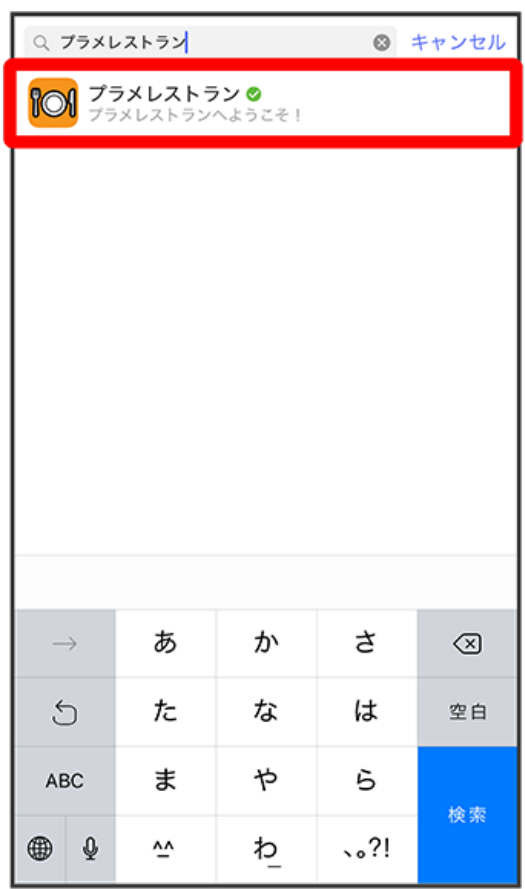

<mark>※3</mark> 公式アカウントのメッセージ画面が表示されます。